#### **Installing Version 8.10 of Icon on UNIX Platforms**

Ralph E. Griswold, Clinton L. Jeffery, and Gregg M. Townsend

Department of Computer Science, The University of Arizona

#### **1. Introduction**

Version 8.10 [1] is the current version of Icon, superseding Version 8.0. Version 8.10 contains a few new features and major changes to the implementation. In addition, there is now a compiler as well as an interpreter for Icon. As a result of changes in the way Version 8.10 is implemented, personalized interpreters are no longer supported.

This report provides the information necessary to install Version 8.10 of Icon on computers running UNIX. The installation process for Version 8.10 is similar to that for Version 8.0, but there are enough differences that persons who previously installed Version 8.0 should read this document carefully before proceeding.

The implementation of Icon is designed so that it can be installed, largely automatically, on a variety of UNIX platforms. This is accomplished by configuration information that tailors the installation to specific platforms.

The distribution contains configuration information for many UNIX platforms. These are listed in the appendix. Some of these originated under earlier versions of Icon, and not all of these have been tested yet under Version 8.10. The platforms marked with an asterisk in the appendix have been tested under Version 8.10. Installation on a tested platform should be routine, although minor configuration adjustments may be necessary for local conditions.

If there is configuration information for your platform, you may be able to install Icon without modification, but if problems show up, you may have to modify configuration files [2]. In some cases, there may be partial configuration information. If the configuration information for your platform is partial or lacking altogether, you still may be able to install Version 8.10 of Icon by providing the information yourself, using other configurations as guides.

If your platform is not listed in the appendix, it may have been added since this report was written. See Section 2.1 for information on how to check for a configuration for a specific platform.

#### **2. The Installation Process**

There are only a few steps needed to install Icon proper. In addition to Icon itself, there are two optional components that you can install: a variant translator system [3] and a program library [4]. You may want to review the technical reports describing these optional components before beginning the installation. In any event, the installation of optional components can be done separately after Icon itself is installed.

As mentioned above, Version 8.10 contains both an interpreter and a compiler. The instructions that follow are for the installation of both the interpreter and compiler. If your resources are limited or you are new to Icon, you may wish to install only the interpreter initially. See Section 3 for information on installation of the interpreter or compiler separately.

On most platforms, there also are optional X Window System facilities for which Icon can be configured [5]. Icon configured for X is referred to as X-Icon.

There are Makefile entries for most steps. Those steps are marked by asterisks. Steps that are optional are enclosed in brackets:

- 1. Decide where to unload Icon.
- 2. Unload the Icon hierarchy at the selected place.
- [3.\*] Check the status of the configuration for your system.
- 4." Configure the source code for your system.
- 5." Compile Icon.
- 6." Run simple tests.
- [7.\*] Run extensive tests.
- [8.\*] Run benchmarks.
- [9.] Install Icon at the desired place.

# **Step 1: Deciding Where to Unload Icon**

Unlike previous distributions of Icon, you can build Version 8.10 at any place you wish. The executable binaries can be moved to other places later.

In the balance of this report, relative paths and the location of files are given with respect to the location at which the Icon hierarchy is unloaded. For example, a reference to make is with respect to the Makefile at the top level of this hierarchy.

## **Step 2: Unloading the Files**

The distribution consists of a hierarchy, which is rooted in ".''. Icon is distributed in a variety of formats. It requires about 9.7 MB of disk space when unloaded. Some of this is optional material that may be removed after installation.

The usual distribution medium is magnetic tape, although it is also available on cartridges and diskettes.

**Tapes:** The Icon system is provided on tape in *tar* recorded at 1600 bpi.

To unload the tape, cd to the directory that is to hold the Icon hierarchy and mount the tape. The precise *tar* or *cpio* command to unload the distribution tape depends on your local environment. On a VAX running 4.*n*bsd, use the following command:

tar x

**Cartridges:** Data cartridges are functionally equivalent to magnetic tapes, but they are not blocked. For example, on a Sun Workstation, cd to the directory that is to hold the Icon hierarchy and use

```
tar xf /dev/rst0
```
**Diskettes:** Diskettes contain compressed *tar* files on diskettes in MS-DOS format. Copy the \*.Z files on the diskettes to the directory that is to hold the Icon hierarchy and use a script such as the following:

```
for i in *.zdo
   p='basename $i .z'
   uncompress \leq | tar xf -
   rm $i # for the brave
done
```
*Note:* Some UNIX utilities for copying files from MS-DOS formatted diskettes produce all-uppercase names, so the \*.Z is needed in the script above.

If the root of the Icon hierarchy is icon, the resulting hierarchy should look like this after the distribution files are unloaded:

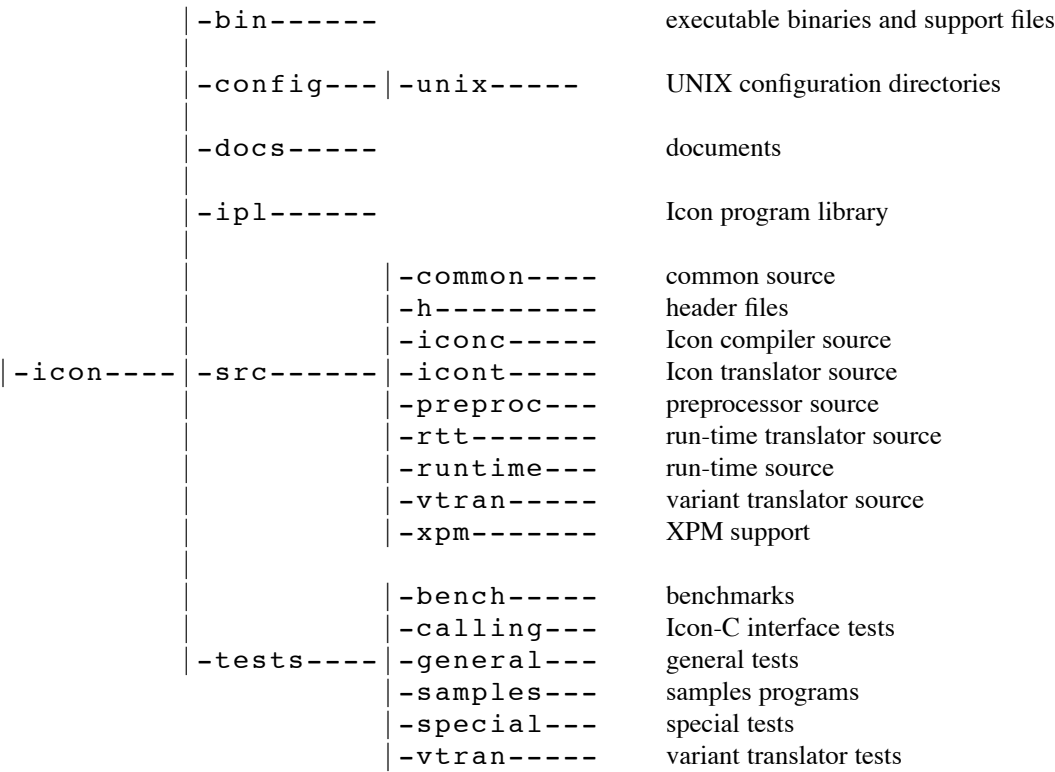

There are additional subdirectories that are not shown above.

#### **Step 3: Checking the Status of the Configuration for Your Platform**

You may wish to check the status of the configuration for your platform. This can be done by

#### make Status name=*name*

where *name* is one of those given in the table in the appendix at the end of this report. For example,

## make Status name=sun4

lists the status of the configuration for a Sun 4 workstation.

In many cases, the status information was provided by the person who first installed Icon on the platform in question. The information may be obsolete and possibly inaccurate; use it as a guide only.

There are some configurations for which not all features of Icon are implemented. If the status information shows this for your platform, proceed with the installation, but you may wish to implement the missing features later. See [2] for this.

#### **Step 4: Configuring Icon for Your Platform**

Configuring Icon creates several files for general use. Before starting the configuration, be sure your umask is set so that these files will be accessible.

There are two configuration possibilities; with or without X facilities.

To configure Icon without X facilities, do

make Configure name=*name*

where *name* is the name of your platform as described above. For example,

make Configure name=sun4

configures Version 8.10 of Icon for a Sun 4 Workstation, but without X facilities.

To configure Icon with X facilities, use X-Configure instead of Configure, as in

# make X-Configure name=sun4

*Note:* On some platforms, error exit codes from installation processes may be intercepted by make and result in warning messages. These messages can be safely ignored.

If you first configure without X facilities and later decide to add them, you will need to re-install Icon starting with this step.

## **Step 5: Compiling Icon**

Next, compile Icon by

make Icon

There may be warning messages on some platforms, but there should be no fatal errors.

*Note:* For C compilers like GNU C that do not produce advisory messages for every C file they compile, there is a long period without any informative output during the construction of the run-time system for the Icon compiler.

If you get an error messages such as

## ./newhdr: file size is 12840 bytes but MaxHdr is only 10000

you need to increase the value of the manifest constant MaxHdr in config/unix/*name*/define.h as indicated. After doing that, repeat Step 4.

## **Step 6: Performing Simple Tests**

If Icon compiles without apparent difficulty, a few simple tests usually are sufficient to confirm that Icon is running properly. The following does the job:

#### make Samples

This test compares local program output with the expected output. There should be no differences. If there are no differences, you presumably have a running Version 8.10 Icon.

*Note:* If Icon fails to run at all, this may be because there is not enough ''static'' space for it to start up. If this happens, check define.h in your configuration directory. If it contains a definition for MaxStatSize, try doubling it, and start over with Step 4. If define.h does not contain a definition for MaxStatSize, add one such as

## #define MaxStatSize 20480

and go back to Step 4. If this solves the problem, you may wish to reduce MaxStatSize to a smaller value that works in order to conserve memory. If this does not solve the problem, try increasing MaxStatSize even more (although it is unlikely that much larger values will help).

## **Step 7: Extensive Testing**

If you want to run more extensive tests, do

## make Test

Some differences are to be expected, since tests include date, time, local host information, and platform-specific formats for floating-point numbers. In addition to Test there are some individual tests of optional features. See the main Makefile for more information about the tests.

Testing the X facilities must be done interactively.

## **Step 8: Benchmarking**

Programs are provided for benchmarking Version 8.10 of Icon. To perform the benchmarks, do

#### make Benchmark

See also the other material in the subdirectory tests/bench. It contains a form that you can use to record your benchmarks with the Icon Project (see Section 9).

# **Step 9: Installing Icon**

The files needed to run Icon are placed in bin in the Icon hierarchy as the result of building Icon:

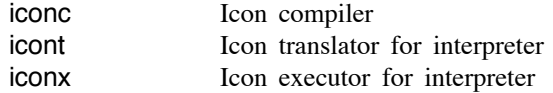

Files needed by iconc also are placed in bin:

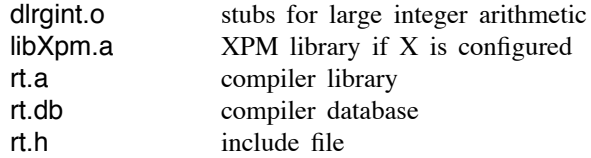

Some other files related to installing Icon and the optional components mentioned earlier also are placed in bin.

The executable files needed to run Icon  $-$  iconc, icont, and icon $x -$  can be copied or moved to any desired place, and they need not all be in the same directory.

Similarly, the files needed by iconc can be moved to another directory. There is a Makefile entry for doing this:

## make CopyLib Target=*directory*

where *directory* is the directory in which the files needed by **iconc** are to be placed.

Since iconc must know the location of the files it uses and icont must know the location of iconx, it is necessary to patch iconc and icont if the files they need are moved. The program patchstr, also placed in bin, is provided for this purpose.

For iconc, patchstr is used as follows:

patchstr *iconc-location* directory/

where *iconc*-*location* is where *iconc* is located and *directory* is where the files that *iconc* needs are located. For example, if iconc is moved to /usr/local/iconc and the files needed by iconc are placed in the directory /usr/local/icon/iconc.lib, the patching step is

# patchstr /usr/local/iconc /usr/local/icon/iconc.lib/

Note that a full path should be used for the directory that contains the files iconc needs and that this path must be followed by a terminating slash.

For icont, patchstr is used as follows:

patchstr *icont-location iconx-location* 

For example, if icont is moved to /usr/local/icont and iconx is moved to /usr/local/icon/iconx, the patching step is

## patchstr /usr/local/icont /usr/local/icon/iconx

The patching of iconc and icont can be repeated if necessary.

The paths used by iconc and icont can be checked by using patchstr without a second argument, as in

patchstr /usr/local/iconc

which prints the path in /usr/local/iconc.

## **3. Installing the Interpreter and Compiler Separately**

As mentioned earlier, the interpreter and compiler can be installed separately. If one is installed first, the other can be added without re-installing the former.

Installing the interpreter or compiler separately is very similar to installing both at the same time. Steps 1 through 4 in Section 2 apply to both the interpreter and compiler and need be done only once.

For subsequent steps, there are Makefile entries that are the same as for the combined installation, but with the suffixes -icont and -iconc to differentiate the interpreter and compiler.

For example, to install only the interpreter, the steps are

make Icon-icont make Samples-icont make Test-icont make Benchmark-icont

*Note:* When testing the Icon compiler in conjunction with some C compilers, it may be necessary to remove the options  $-p$  -w for suppressing warning messages that appear in icon/tests/general/Makefile.

#### **4. Variant Translators**

The variant translator system facilitates the construction of preprocessors for variants of the Icon programming language.

The variant translator system requires a version of  $yacc(1)$  with large regions. You may have to tailor your version of  $\text{yacc}(1)$  for this. If there is a problem, it will show up during testing.

A script, icon\_vt, for creating variant translators, is placed in bin during the configuration step described earlier. There is no separate step for building the variant translator system.

For testing, do

make Test-vtran

There may be warning messages during compilation, but there should be no fatal errors.

## **5. Icon Program Library**

The Icon program library contains a variety of programs and procedures. This library not only is useful in its own right, but it provides numerous examples of programming techniques that may be helpful to novice Icon programmers. While this library is not necessary for running Icon programs, most sites install it.

In addition to the library proper, the directory ipl/idol contains an object-oriented version of Icon written in Icon. Go to that directory for more information.

The Icon program library can be used with both the interpreter and the compiler. However, its use under the compiler requires command-line options in some programs to enable features that are not enabled by default when using the compiler. Because of this problem, the installation of the the Icon program library presently is supported for only for the interpreter.

To build the Icon program library, do

make Ipl-icont

This puts compiled programs in ipl/icode and translated procedures in ipl/ucode.

To test the library, do

make Test-ipl-icont

No differences should show.

You can copy the executable programs in ipl/icode and the translated procedures in ipl/ucode to other places to make them more accessible, although they can be used from any location that is readable by the user.

## **6. Installing Documentation**

The directory docs contains manual pages:

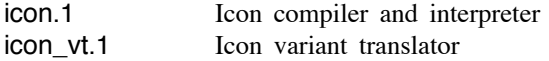

You may wish to copy these manual pages to a standard location for such documentation. If you are replacing an earlier version of Icon, you should delete the obsolete manual pages, icont.1, iconc.1, and icon\_pi.1.

The docs directory also contains PostScript files for technical reports related to Version 8.10 of Icon.

## **7. Cleaning Up**

You can remove object files and test results by

make Clean

If you copied components of Icon to other places, you can delete the copies left in the Icon hierarchy.

You also can remove source files, but think twice about this, since source files may be useful to persons studying or modifying Icon. In addition, you can remove files related to optional components of the Icon system that you do not need. If you are tight on space, you may wish to remove documents as well.

## **8. Communicating with the Icon Project**

If you run into problems with the installation of Version 8.10 of Icon, contact the Icon Project:

Icon Project Department of Computer Science Gould-Simpson Building The University of Arizona Tucson, AZ 85721 U.S.A. (602) 621-8448 (voice) (602) 621-4246 (fax) icon-project@cs.arizona.edu (Internet) ... uunet!arizona!icon-project (uucp)

Please also let us know if you have any suggestions for improvements to the installation process or corrections or refinements to configuration information.

#### **References**

- 1. R. E. Griswold, C. L. Jeffery and G. M. Townsend, *Version 8.10 of the Icon Programming Language*, The Univ. of Arizona Icon Project Document IPD212, 1993.
- 2. R. E. Griswold, C. L. Jeffery and G. M. Townsend, *Configuring the Source Code for Version 8.10 of Icon*, The Univ. of Arizona Icon Project Document IPD213, 1993.
- 3. R. E. Griswold, *Variant Translators for Version 8.10 of Icon*, The Univ. of Arizona Icon Project Document IPD204, 1993.
- 4. R. E. Griswold, *The Icon Program Library; Version 8.10*, The Univ. of Arizona Icon Project Document IPD224, 1993.
- 5. C. L. Jeffery and G. M. Townsend, *X-Icon: An Icon Windows Interface; Version 8.10*, The Univ. of Arizona Tech. Rep. 93-9, 1993.

# **Appendix — UNIX Icon Configurations**

Configuration information for the platforms listed below is provided in Version 8.10 of Icon. Asterisks identify configurations that have been tested under Version 8.10, although some have documented problems.

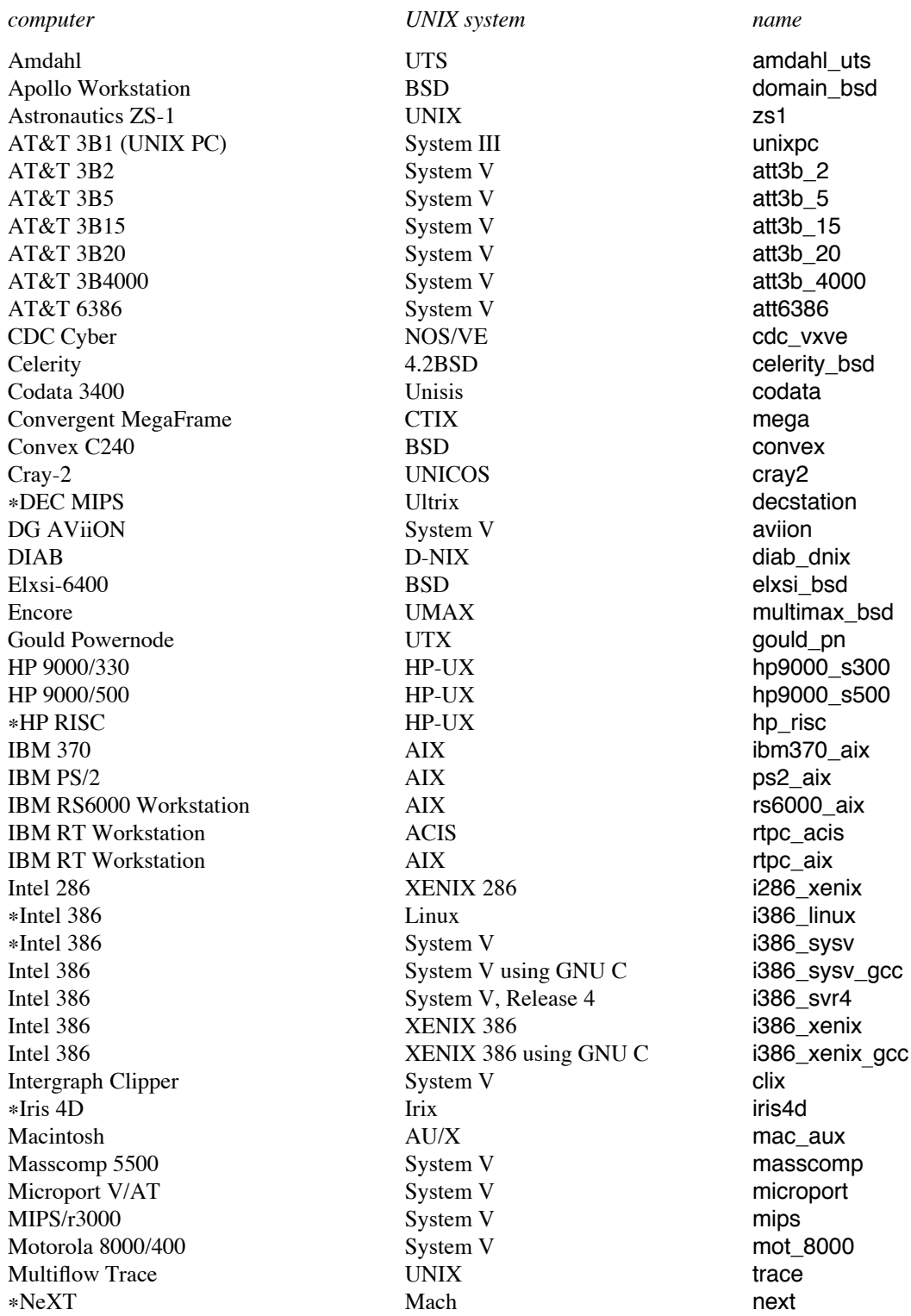

Sun 2 Workstation Sun  $3$  with  $68881$ 

Plexus P60 System V system V plexus Pyramid 90x 4.2BSD pyramid\_bsd<br>Ridge 32 ROS contact and the ROS contact and the Paris of the Paris of the Paris of the Paris of the Paris of the Paris of the Paris of the Paris of the Paris of the Paris of the Paris of the Ridge 32 **ROS ROS** ridge Sequent Balance 8000 Dynix balance\_dynix2 \*Sequent Symmetry Dynix Dynix symmetry Siemens MX500 SINIX SINIX mx\_sinix<br>Stride 460 SINIX UniStride Stride Stride Stride 460 UniStride Sun 2 Workstation SunOS SunOS Sun2 "Sun 3 Workstation SunOS sun3 Sun 386i SunOS SunOS Sun386i \*Sun 4 Workstation SunOS sun4 % \*Sun 4 Workstation SunOS using GNU C<br>
SunOS 4.1 under Open Windows Sun4\_openwin<br>
SunOS 4.1 under Open Windows Sun4\_openwin SunOS 4.1 under Open Windows Sun 4 Workstation SunOS using Code Center sun4\_saberc "Sun 4 Workstation Solaris using GNU C sun4\_solar\_gcc Unisys 7000/40 4.3BSD tahoe\_bsd VAX-11 4.1BSD vax\_41\_bsd<br>VAX-11 4.2BSD and 4.3BSD vax\_bsd vax\_bsd  $4.2BSD$  and  $4.3BSD$ VAX-11 System V vax\_sysv<br>VAX-11 Ultrix Ultrix vax ultrix VAX-11 9th Edition vax\_v9

vax\_ultrix